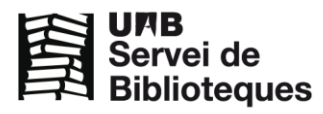

Totes les paraules:

 $\ddot{\phantom{0}}$ 

Com trobar

Consells de cerca

Cerca simple

Índex

Cerca

qualsevol camp

## **Programes de curs (Guies docents) al DDD**

En el Dipòsit Digital de Documents (DDD) [http://ddd.uab.cat](http://ddd.uab.cat/) trobareu els programes de les assignatures. La manera més eficient per trobar allò que us interessa és:

1. Seleccionar la col·lecció Programes de curs (Guies docents) dins de Materials de curs

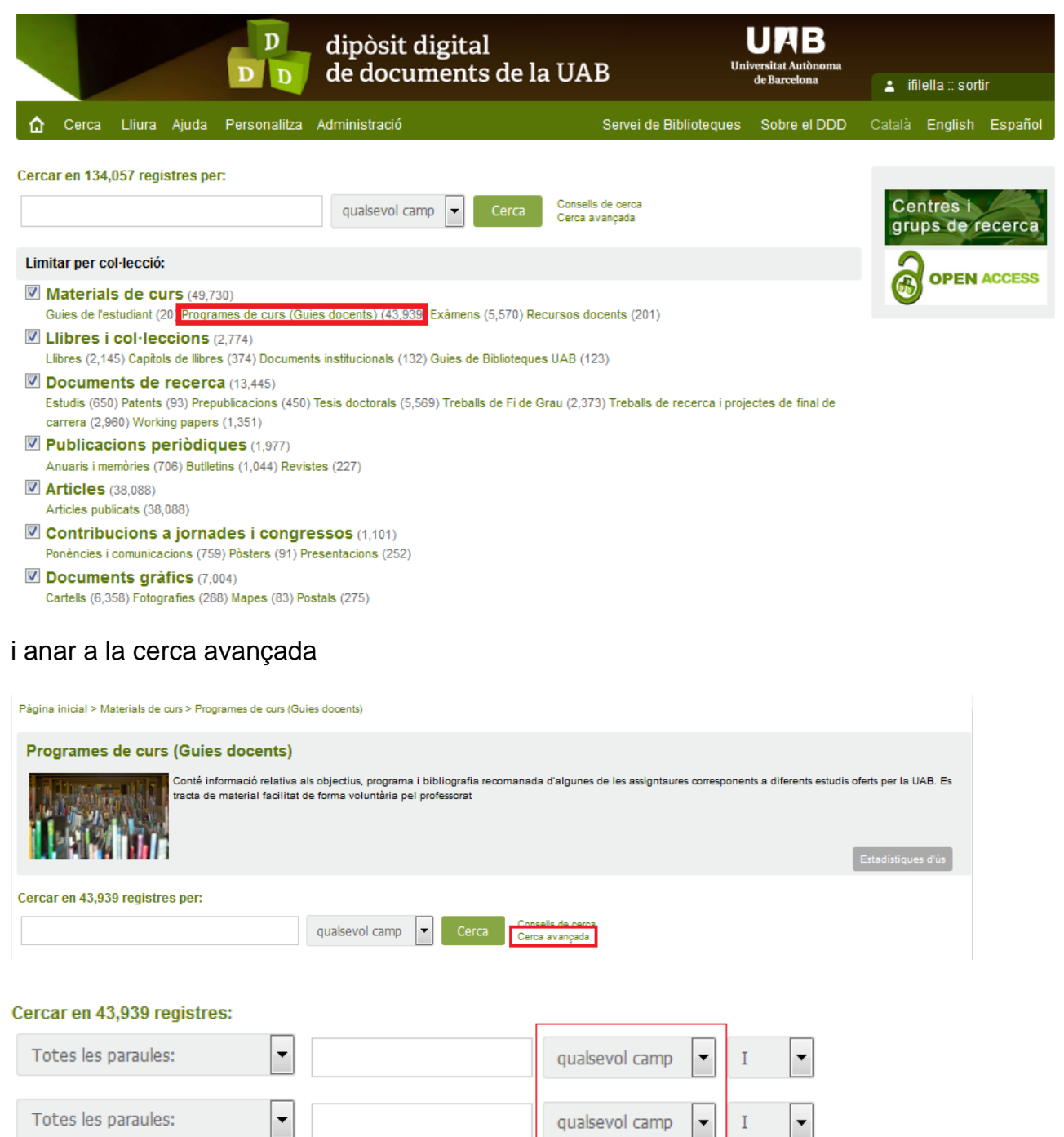

2. Especificar el camp **codi d'assignatura** que podeu trobar en el vostre expedient acadèmic o bé a la guia de l'estudiant de l'Escola / Facultat on heu estudiat i en el camp **any**. Vegeu-ne un exemple:

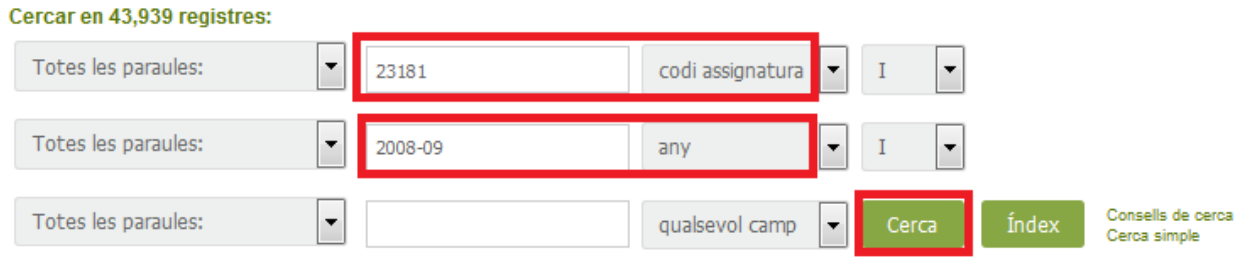

En aquest cas obtenim aquest únic resultat:

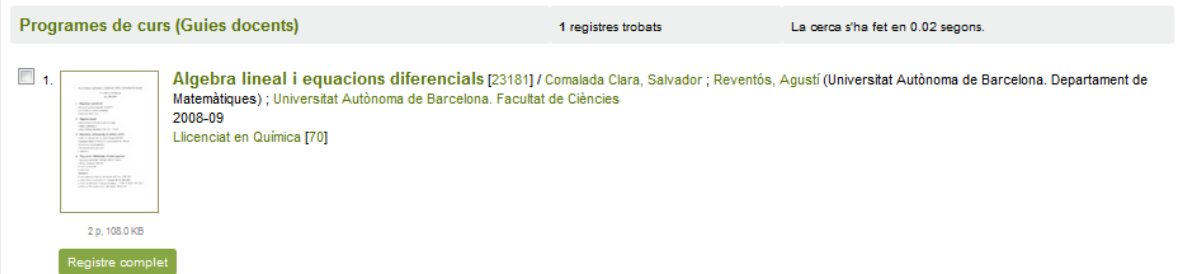

Podeu desar / imprimir el PDF de l'assignatura que us interessi.

## **Cerca alternativa pel pla d'estudis**

Una altra possibilitat és buscar pel **pla d'estudis** i navegar pels resultats fins a localitzar allò que us interessi.

Trobareu els codis dels plans d'estudis en el vostre expedient acadèmic, així com una precerca en el cas del estudis de Ciències, Biociències i Enginyeries a <http://blogs.uab.cat/bctotestudiants/programes-curs/>

Edició març 2016

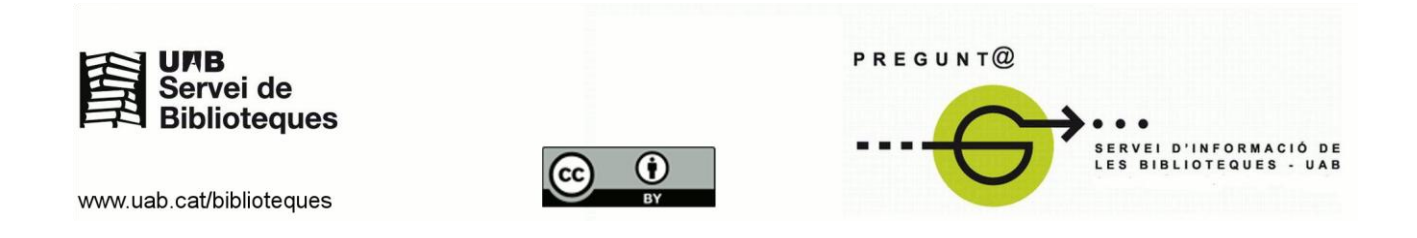